## OFISTAR M1800

## ① 管理者パスワードの設定

管理画面にログインするためのパスワードを設定できます。 本体の管理者パスワードも、同じパスワードが設定されます。

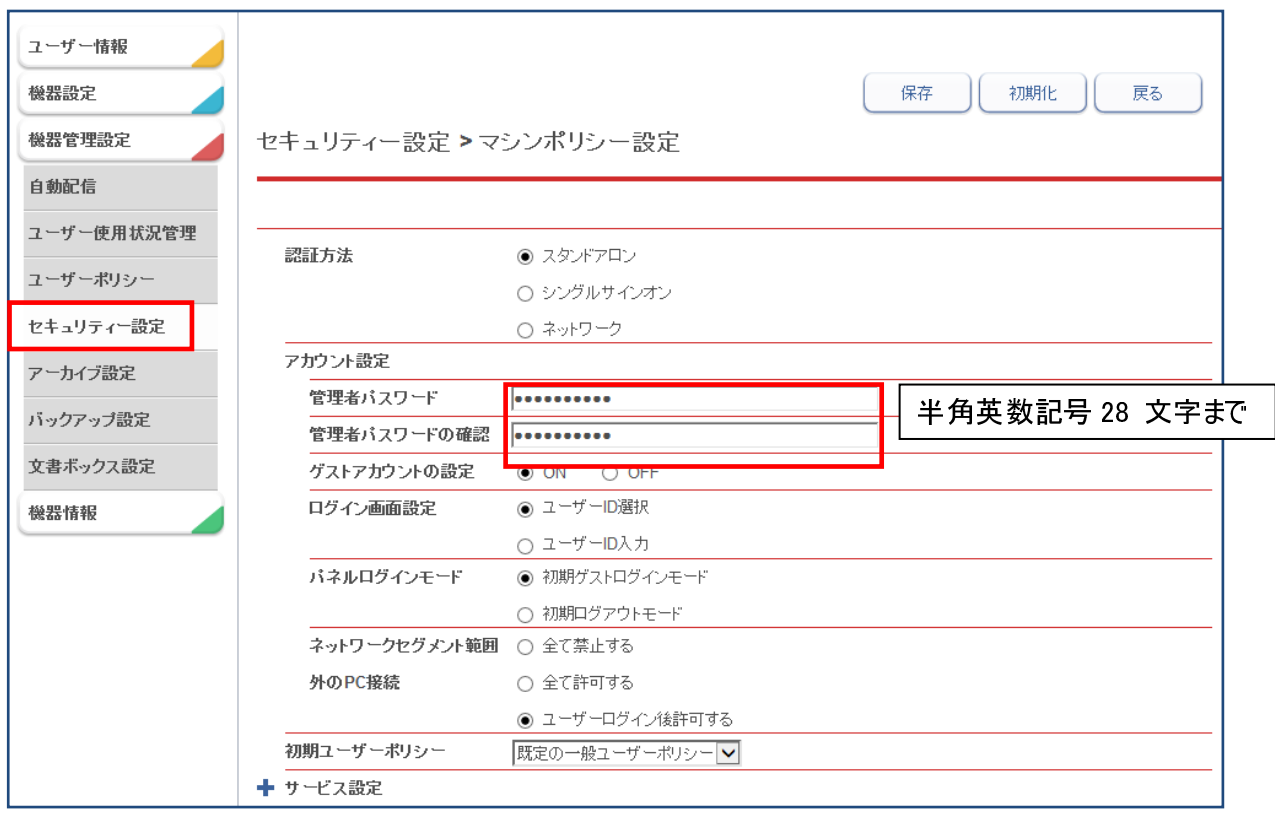

## ② ユーザー登録

ユーザを登録します。

ハスワードを設定をすることで、ユーザ個々の本体蓄積データにパスワード設定がされます。

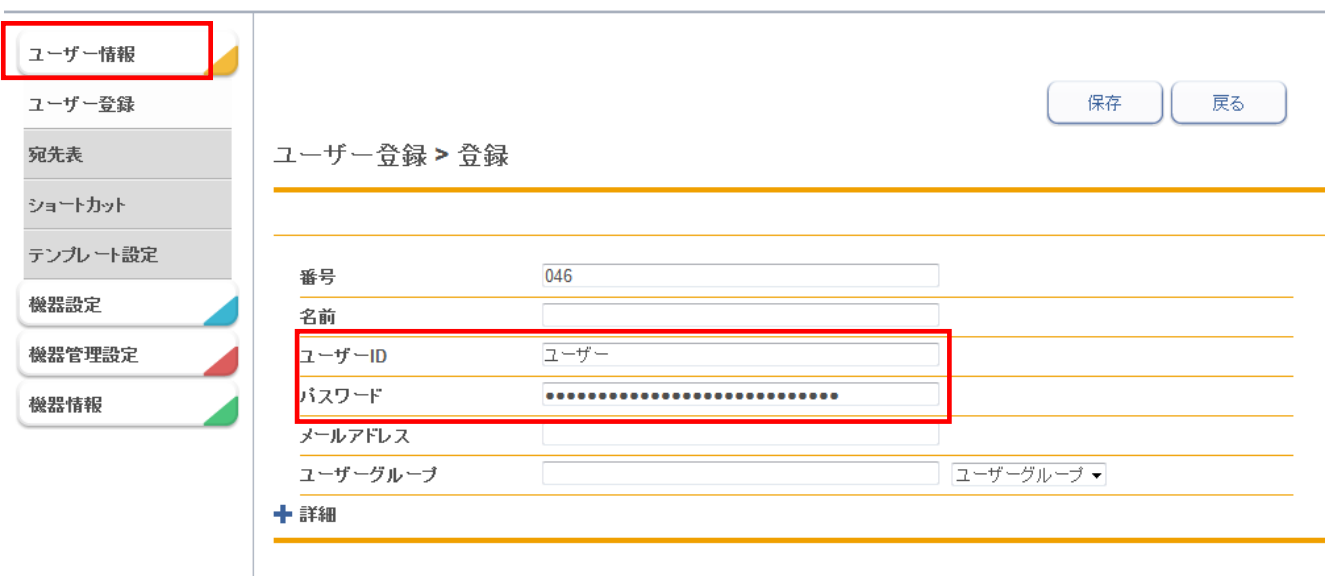

## 3 ゲストアカウントを OFF にしてください。

登録しているユーザ以外はアクセスできなくなります。共有受信BOXへのアクセスが制限できます。

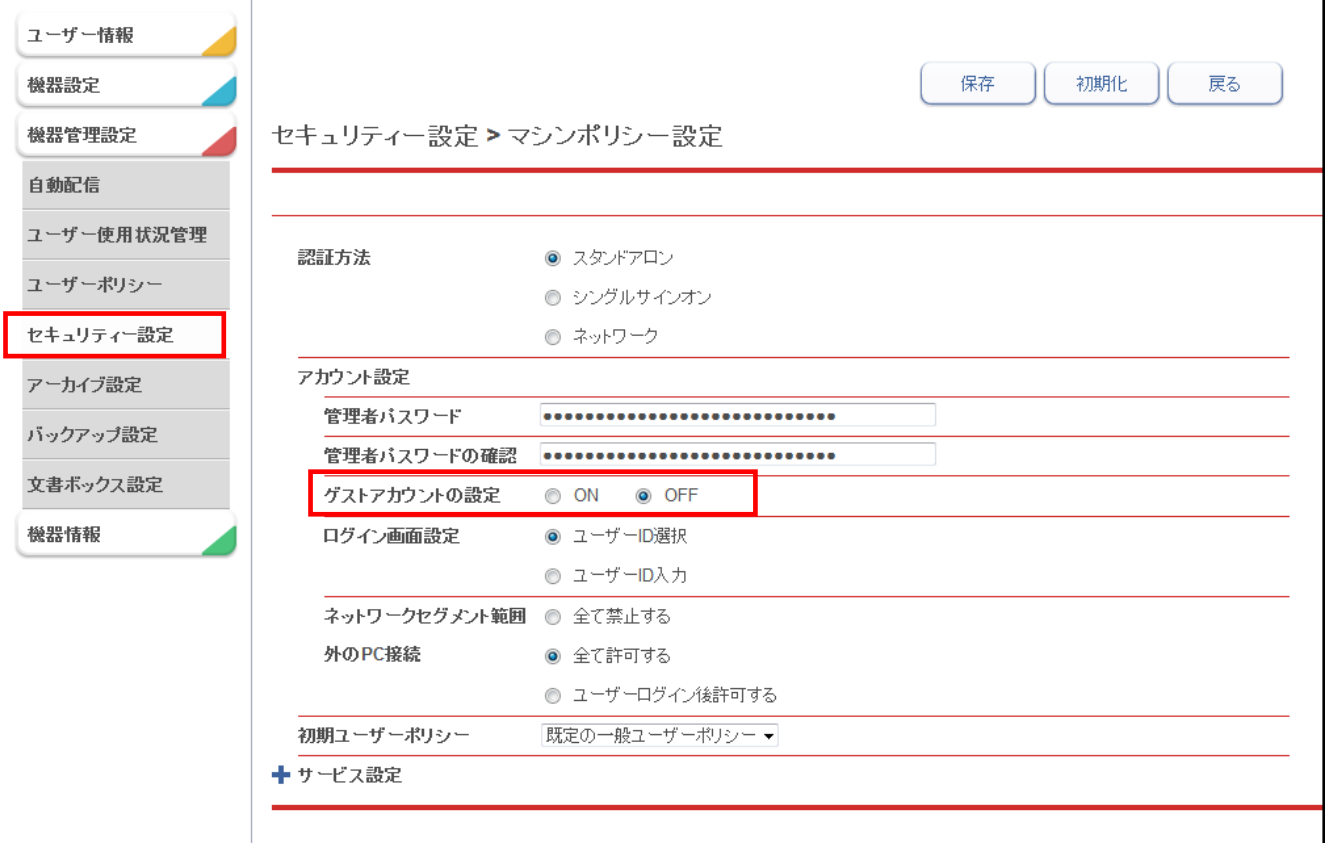